POLI

ľр

## Manual de Usuario

Sistema Inteligente de Homologaciones

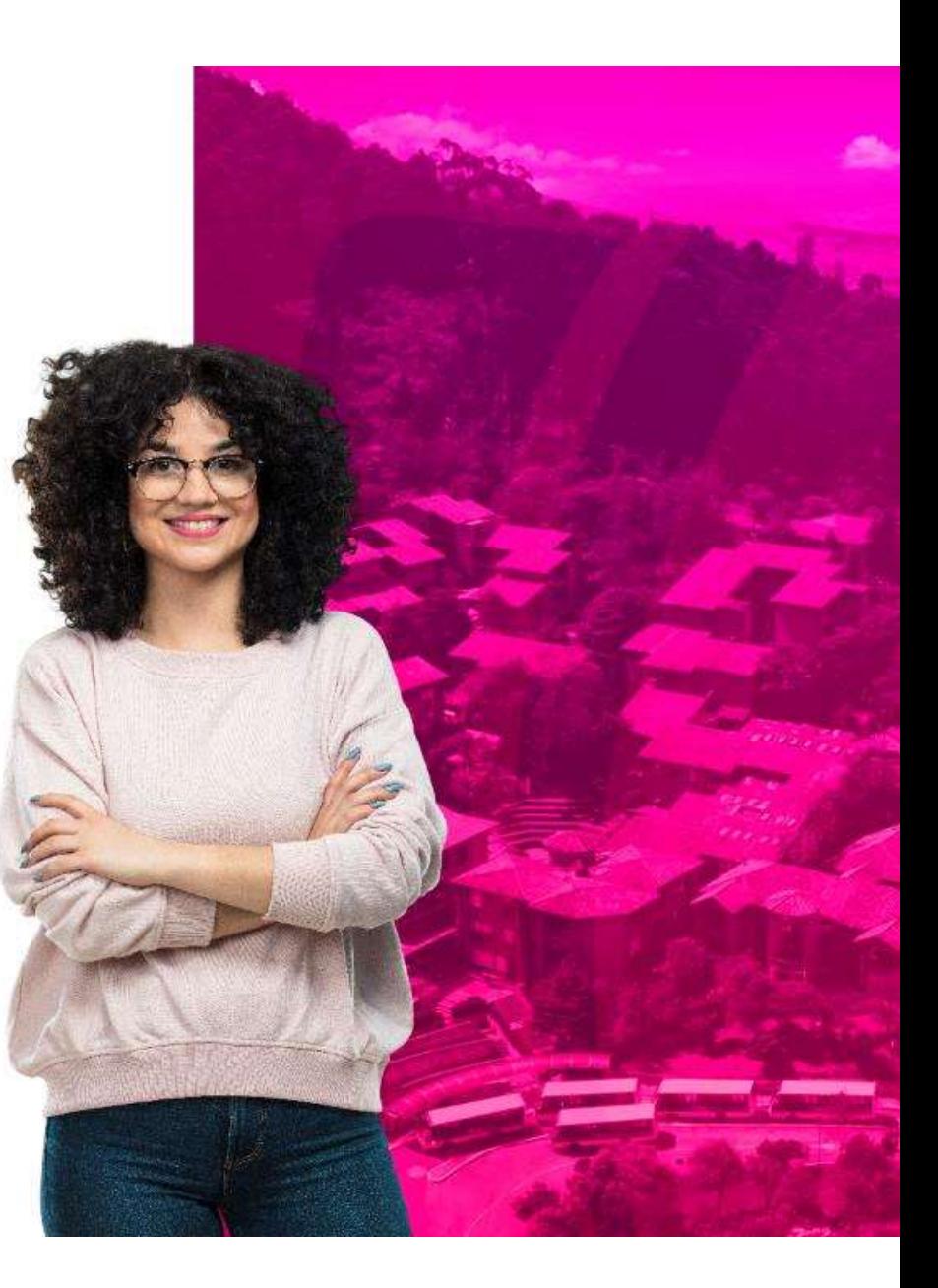

## POLI

Esta herramienta te permite realizar de forma fácil, ágil y confiable, el proceso de homologación<br>y/o transferencia de aquellas materias que hayas cursado en programas iguales o similares de<br>otras instituciones de educació Esta herramienta te permite realizar de forma fácil, ágil y confiable, el proceso de homologación<br>y/o transferencia de aquellas materias que hayas cursado en programas iguales o similares de<br>otras instituciones de educació Esta herramienta te permite realizar de forma fácil, ágil y confiable, el proceso de homologación<br>y/o transferencia de aquellas materias que hayas cursado en programas iguales o similares de<br>otras instituciones de educació Esta herramienta te permite realizar de forma fácil, ágil y confiable, el proceso de homologación<br>y/o transferencia de aquellas materias que hayas cursado en programas iguales o similares de<br>otras instituciones de educació Esta herramienta te permite realizar de forma fácil, ágil y confiable, el proceso de homologación<br>Vo transferencia de aquellas materias que hayas cursado en programas iguales o similares de<br>otras instituciones de educación Esta herramienta te permite realizar de forma fácil, ágil y confiable, el proceso de homologación<br>V/o transferencia de aquellas materias que hayas cursado en programas iguales o similares de<br>otras instituciones de educació Esta herramienta te permite realizar de forma fácil, ágil y confiable, el proceso de homologación<br>V/o transferencia de aquellas materias que hayas cursado en programas iguales o similares de<br>otras instituciones de educació

herramienta. Esta herramienta te permite realizar de torma fácil, ágil y confiable, el proceso de homologación<br>v/o transferencia de aquellas materias que hayas cursado en programas iguales o similares de<br>otras instituciones de educació

homologación. Esto te permitirá avanzar en menor tiempo en la carrera que elijas en el Poli.<br>
Este sistema te permite, a través de un simulador, obtener la información sobre tu p<br>
de homologación de manera autónoma sin depender de un te

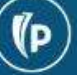

POLI

ľр

## Uso de la herramienta

Ingreso, Uso y Propuesta Estudio de Homologacion.

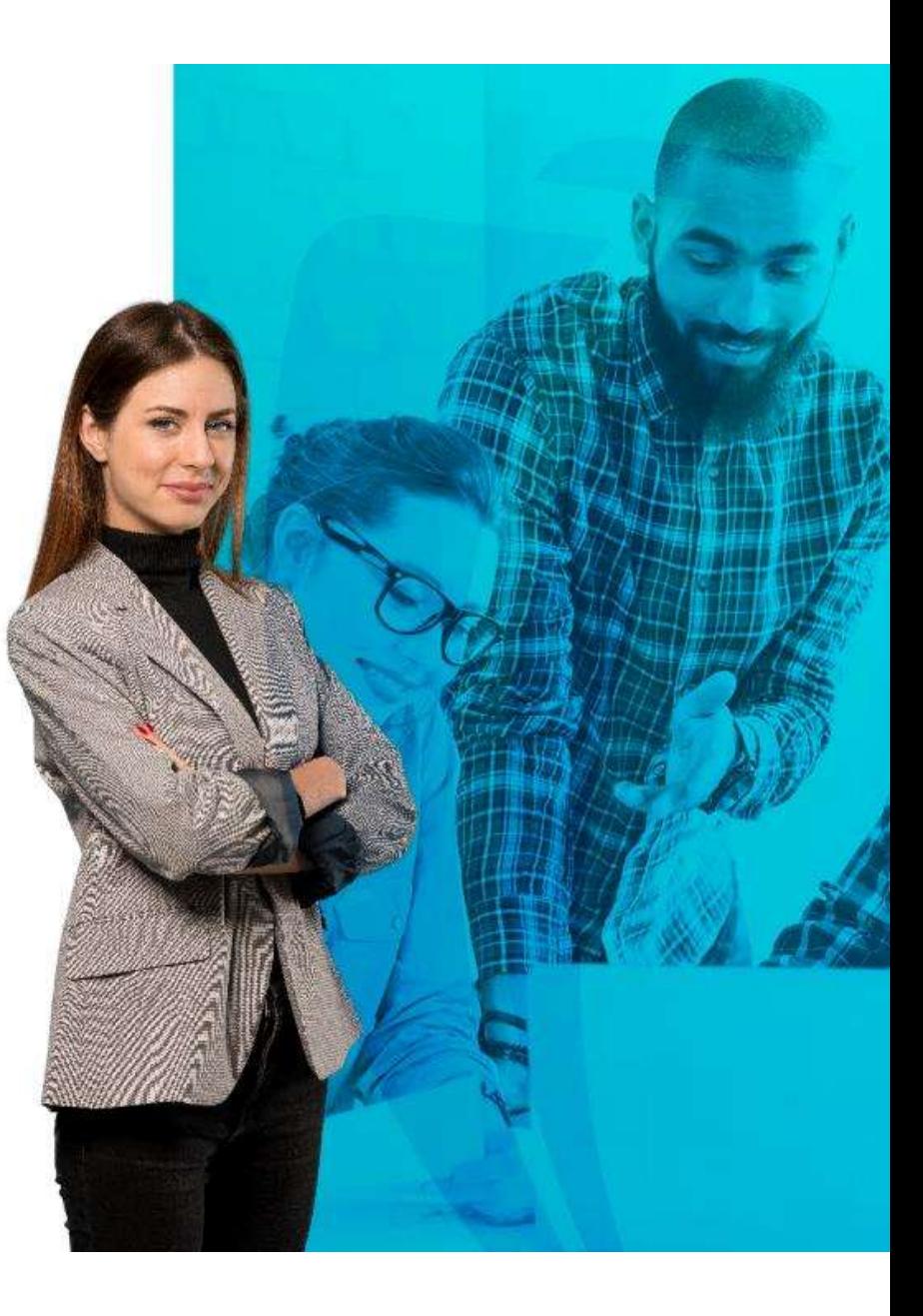

# Uso Herramienta – Simulador Usuario<br>1. Ingresa a través de: <u>https://sih.poligran.edu.co/</u>

1. Ingresa a través de: https://sih.poligran.edu.co/

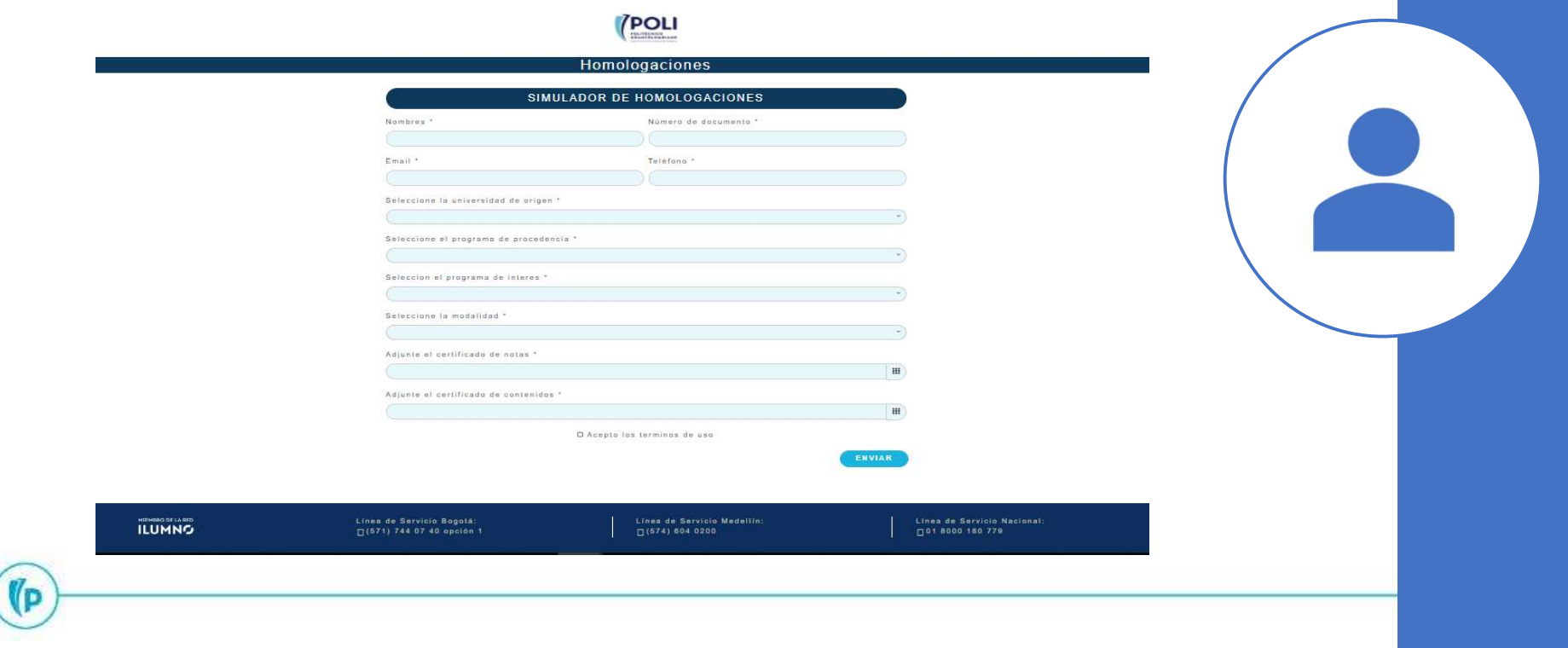

# Uso Herramienta – Simulador Usuario Uso Herramienta — Simulador Usuario<br>2. Ingreso.<br>Registra tus datos personales

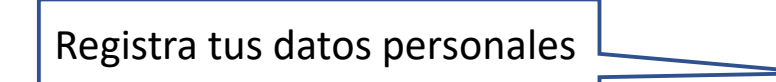

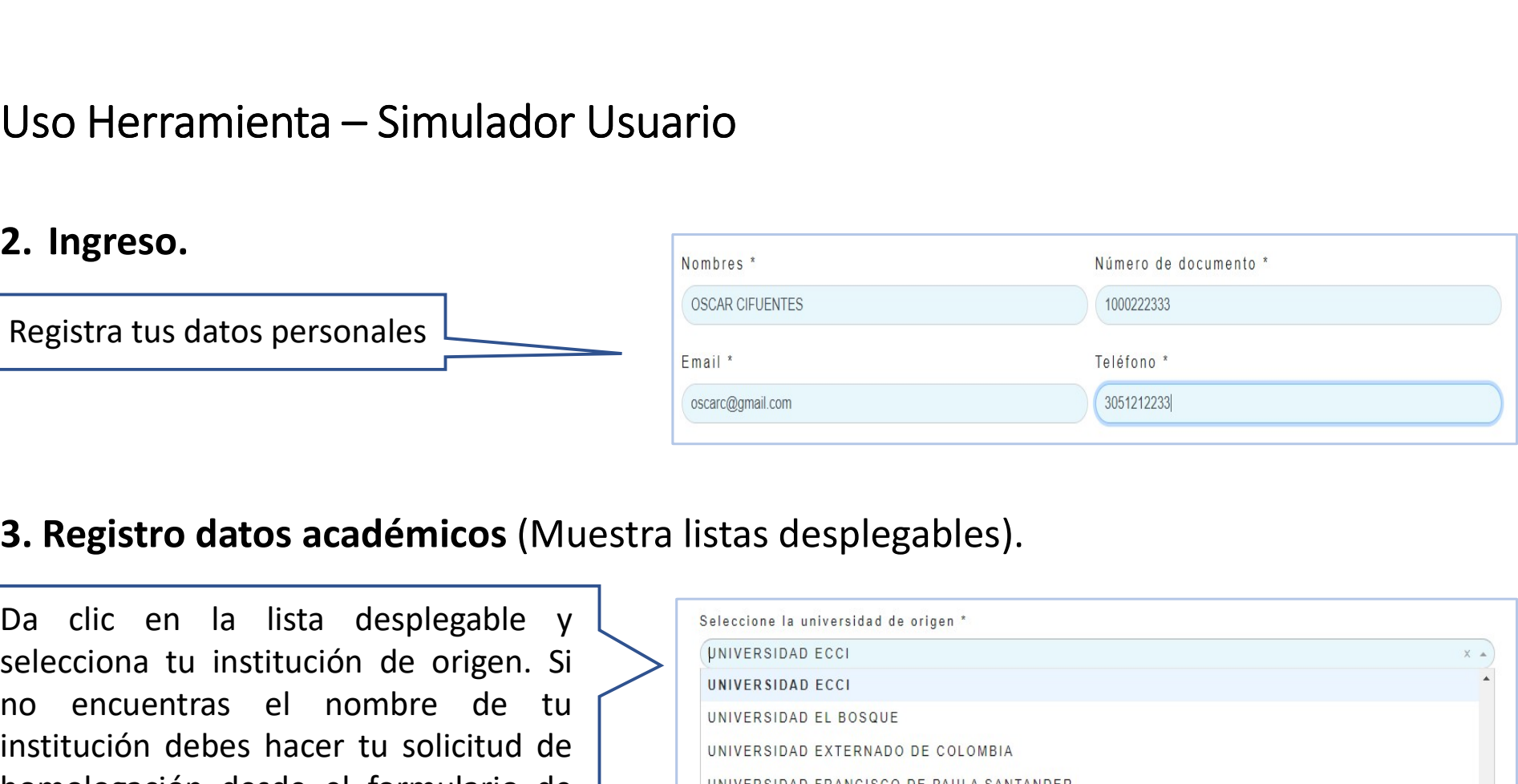

**Selecciona tu institución de origen.** Sin alitat de de el formulation de de el formulation de de el formulation de de el formulation de tu institución de de el formulation de de el formulation de tu institución de ele fo inscripción.

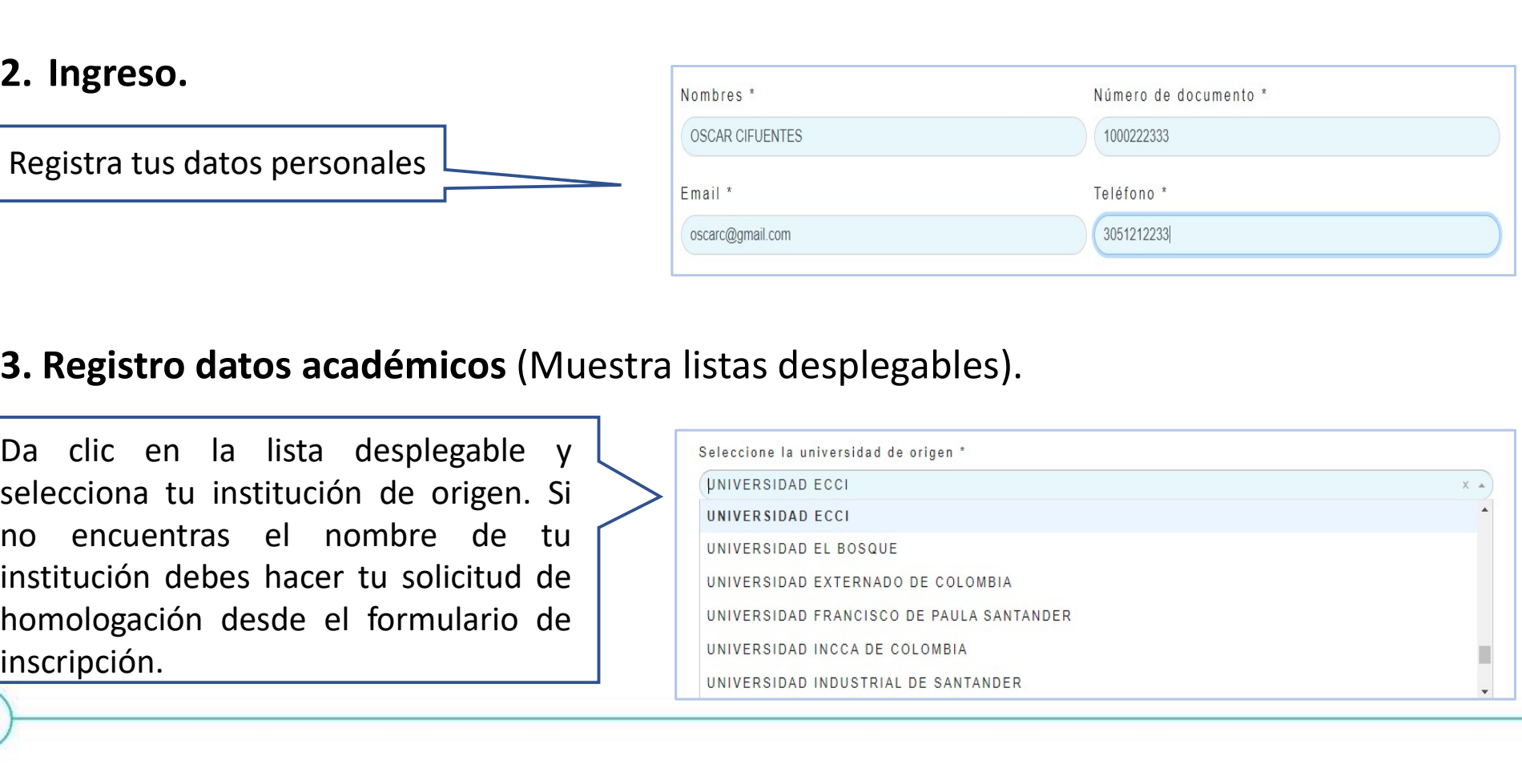

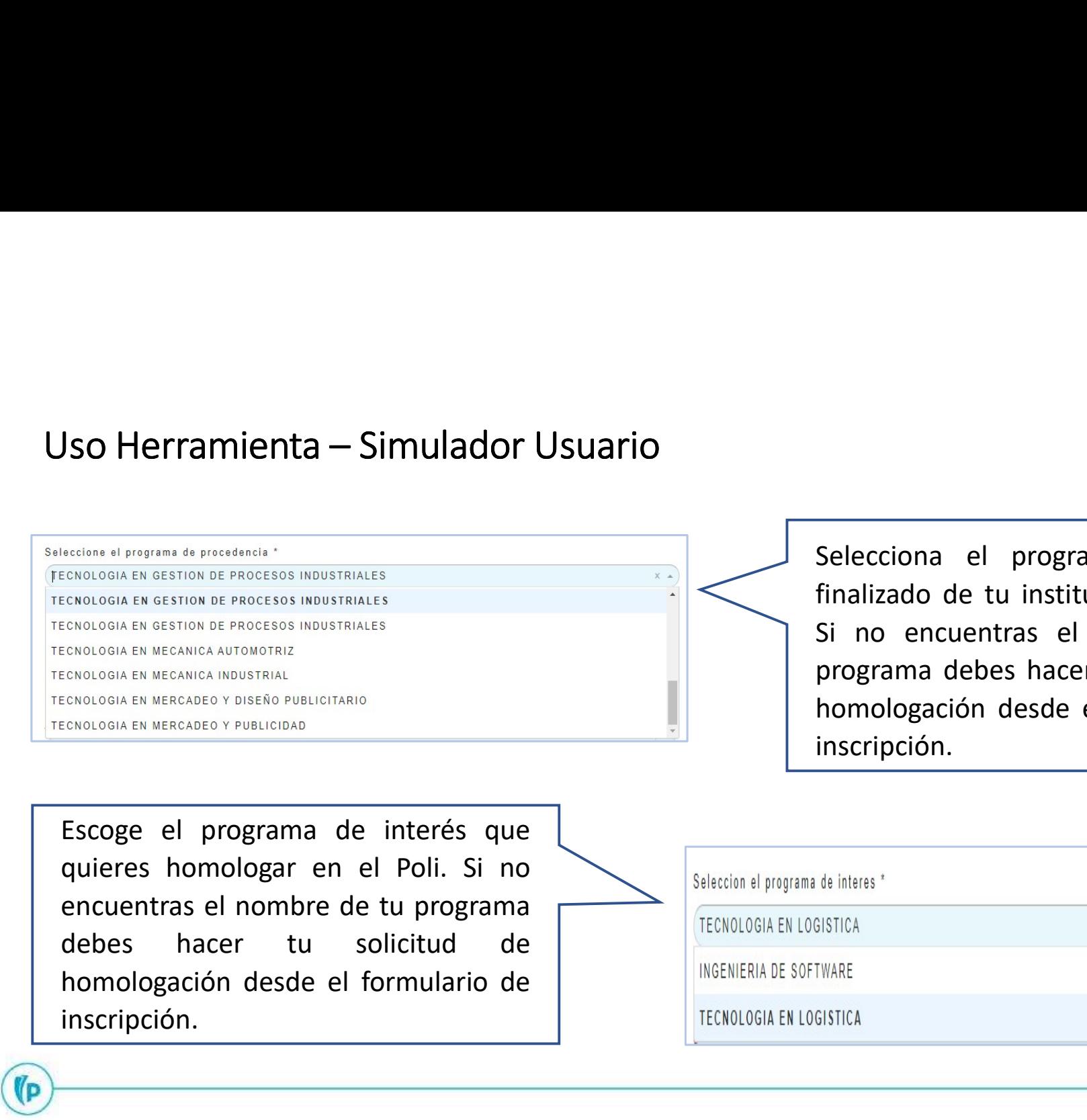

Selecciona el programa cursado o<br>finalizado de tu institución de origen.<br>Si no encuentras el nombre de tu<br>programa debes hacer tu solicitud de Selecciona el programa cursado o<br>finalizado de tu institución de origen.<br>Si no encuentras el nombre de tu<br>programa debes hacer tu solicitud de<br>homologación desde el formulario de Selecciona el programa cursado o<br>finalizado de tu institución de origen.<br>Si no encuentras el nombre de tu<br>programa debes hacer tu solicitud de<br>homologación desde el formulario de<br>inscripción. Selecciona el programa cursado o<br>finalizado de tu institución de origen.<br>Si no encuentras el nombre de tu<br>programa debes hacer tu solicitud de<br>homologación desde el formulario de<br>inscripción. Selecciona el programa cursado o<br>finalizado de tu institución de origen.<br>Si no encuentras el nombre de tu<br>programa debes hacer tu solicitud de<br>homologación desde el formulario de<br>inscripción. inscripción.

inscripción.

(p

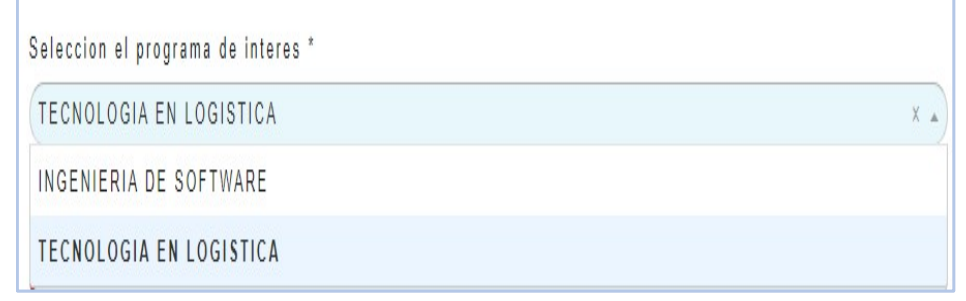

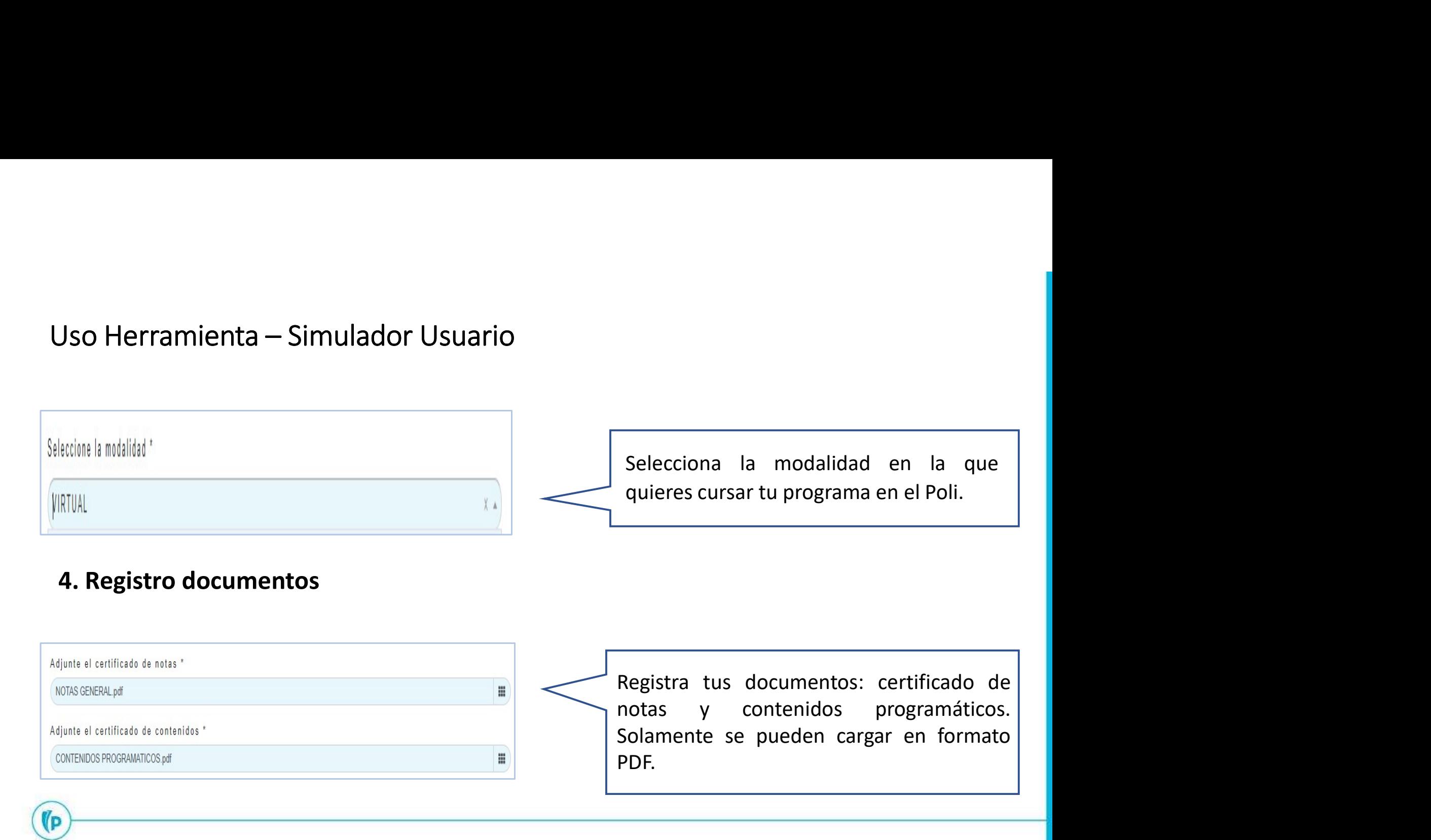

## 4. Registro documentos

¶р

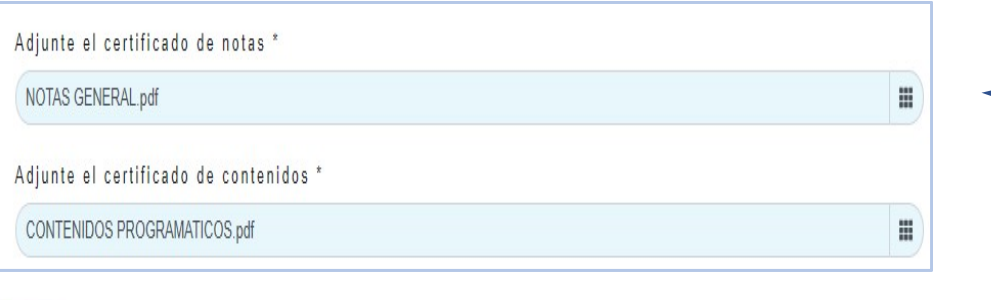

PDF.

# Uso Herramienta – Simulador Usuario

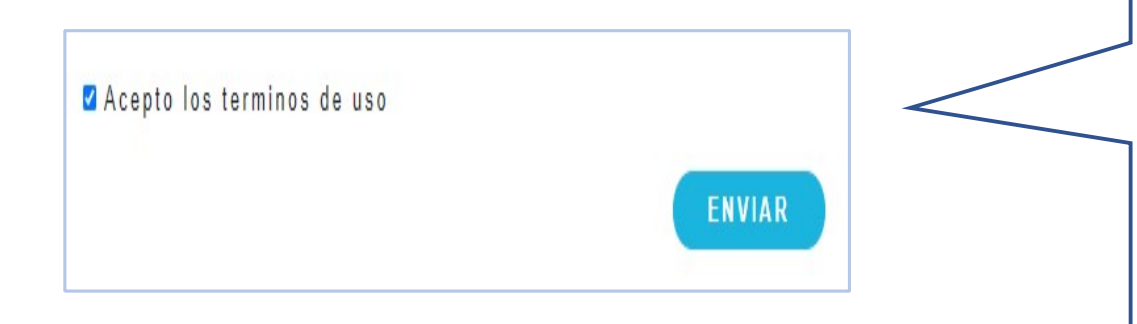

¶р

Debes dar clic en "acepto los términos de<br>uso" y luego en ENVIAR. El sistema<br>guardará la información suministrada bajo<br>los términos de seguridad establecidos Debes dar clic en "acepto los términos de<br>uso" y luego en ENVIAR. El sistema<br>guardará la información suministrada bajo<br>los términos de seguridad establecidos<br>para el manejo de datos por parte del Debes dar clic en "acepto los términos de<br>uso" y luego en ENVIAR. El sistema<br>guardará la información suministrada bajo<br>los términos de seguridad establecidos<br>para el manejo de datos por parte del<br>Politecnico Grancolombiano Debes dar clic en "acepto los términos de<br>uso" y luego en ENVIAR. El sistema<br>guardará la información suministrada bajo<br>los términos de seguridad establecidos<br>para el manejo de datos por parte del<br>Politecnico Grancolombiano Pebes dar clic en "acepto los términos de<br>uso" y luego en ENVIAR. El sistema<br>guardará la información suministrada bajo<br>los términos de seguridad establecidos<br>para el manejo de datos por parte del<br>Politecnico Grancolombiano Debes dar clic en "acepto los términos de<br>uso" y luego en ENVIAR. El sistema<br>guardará la información suministrada bajo<br>los términos de seguridad establecidos<br>para el manejo de datos por parte del<br>Politecnico Grancolombiano

# Uso Herramienta – Simulador Usuario<br>5. Propuesta estudio de homologación.

## 5. Propuesta estudio de homologación.

SO Herramienta – Simulador Usuario<br>
Propuesta estudio de homologación.<br>
Aquí encontrarás una propuesta inicial de<br>
homologación de las materias cursadas<br>
previamente en tu institución y que son<br>
equivalentes en el plan de

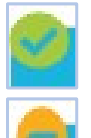

 $(P)$ 

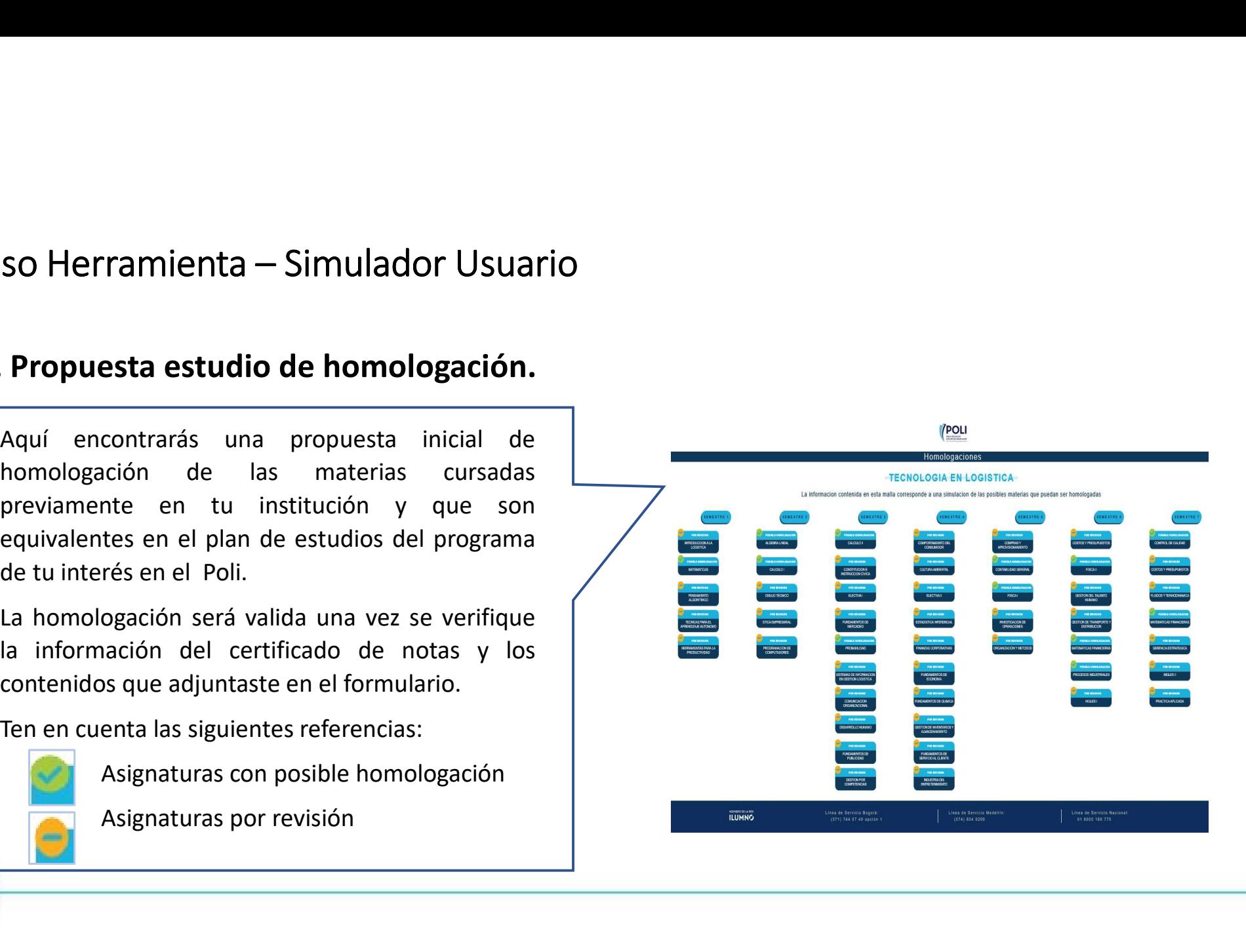

# GRACIAS

## **POLI** INSTITUCIÓN UNIVERSITARIA